**Руководство пользователя FLY DS130**

# Оглавление

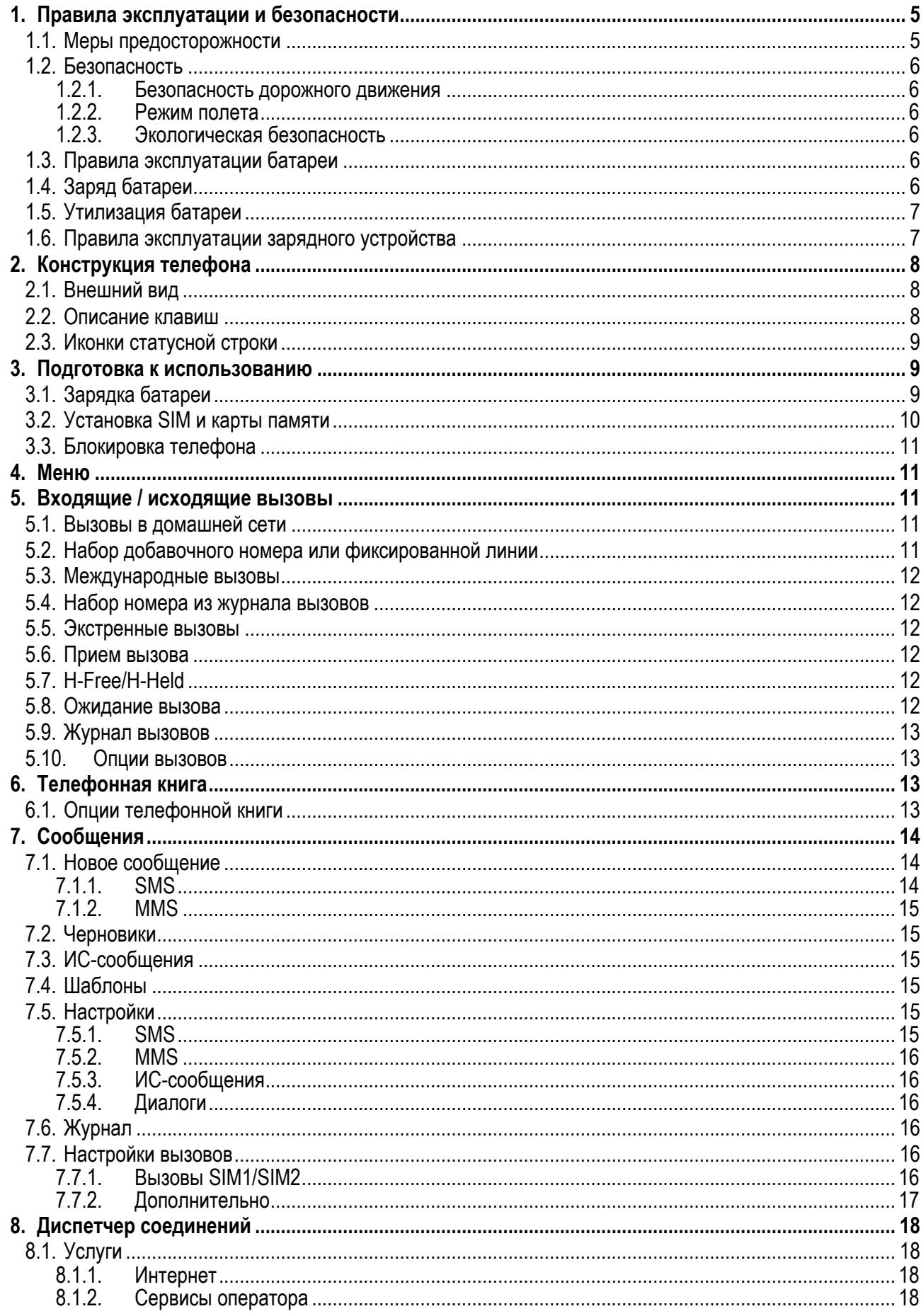

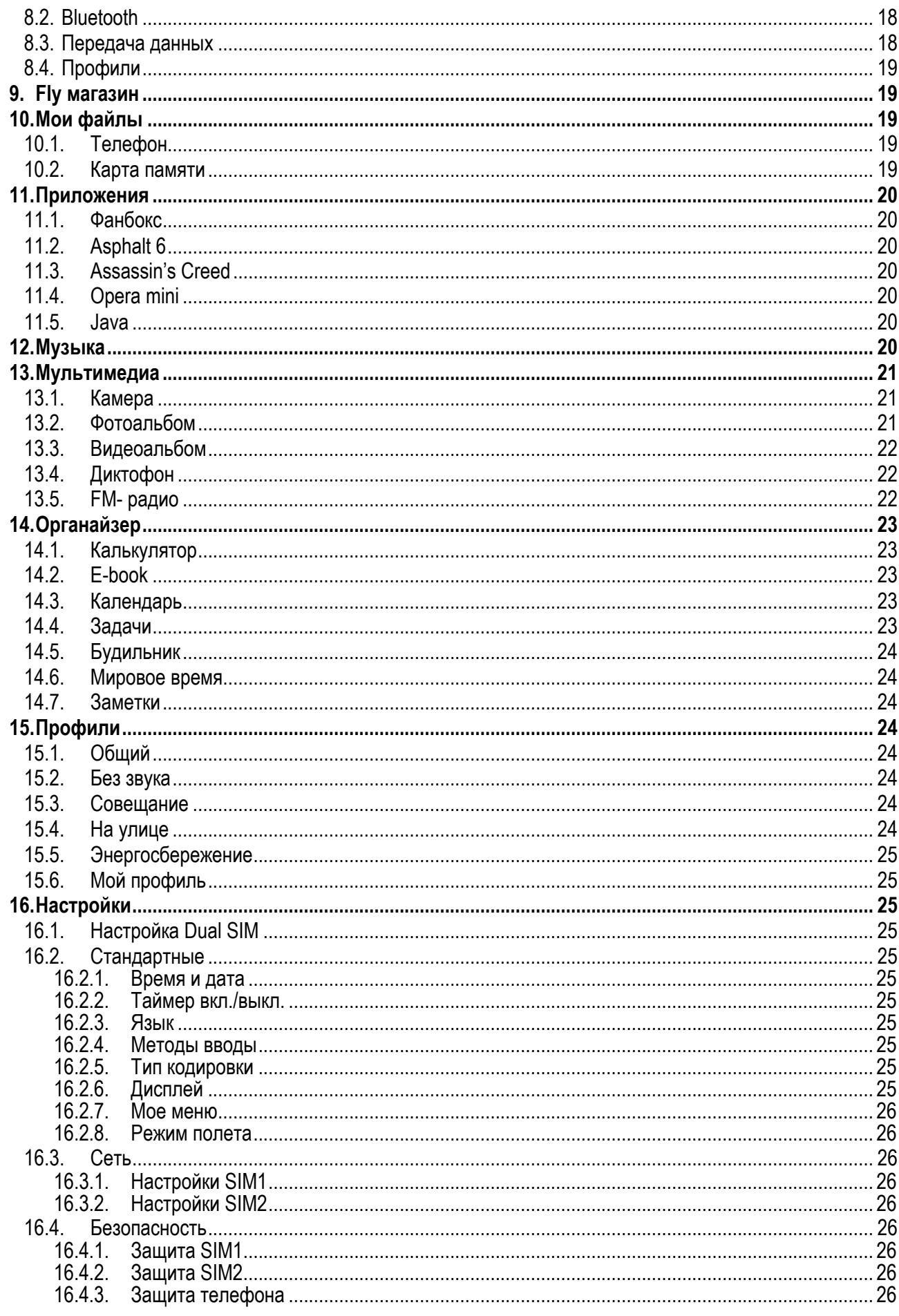

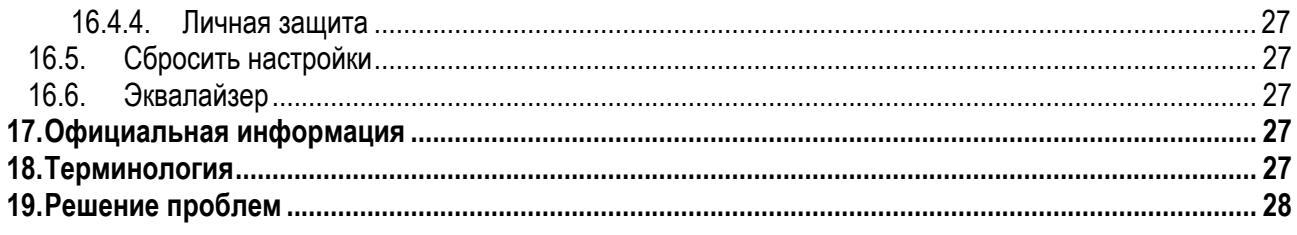

# 1. Правила эксплуатации и безопасности

### 1.1. Меры предосторожности

Настоящее Руководство по эксплуатации содержит информацию об основных правилах эксплуатации сотового телефона Fly DS130 и краткое описание его функциональных возможностей.

Необходимо соблюдать правила пользования сотовыми телефонами в самолетах, лечебных учреждениях и прочих местах, где существуют ограничения на пользование мобильной связью, связанные с созданием помех для чувствительного к ним оборудования.

Необходимо следовать правилам пользования мобильной связью за рулём. Используйте функцию «Хэндс Фри» или прекратите вождение на время разговора.

Необходимо соблюдать правила и рекомендации пользования сотовыми телефонами на заправках. химических производствах и в прочих местах, где возможно наличие горючих материалов.

Разговор по телефону в течение длительного периода времени может снизить качество связи за счет излучения тепла во время использования.

Если телефон не используется в течение длительного периода времени, храните его в безопасном месте, отключенным от сети.

Данные, сохраненные в памяти телефона, могут быть удалены из-за неосторожного обращения, ремонта телефона или обновления программного обеспечения.

Пожалуйста, создавайте резервную копию важных телефонных номеров (рингтоны, текстовые сообщения, голосовые сообщения, фотографии и видео также могут быть удалены). Производитель не несет ответственности за ущерб, причиненный из-за потери данных.

Не производите включение/выключение телефона, если аппарат расположен близко к вашему уху.

Не красьте телефон.

Для предотвращения повреждения и выхода из строя телефона и его аксессуаров (аккумулятора, зарядного устройства) необходимо использовать только оригинальные аксессуары. Использование неоригинального аккумулятора или ЗУ может привести к течи аккумулятора или его воспламенению.

Запрешается разбирать телефон и его элементы. Это может привести к выходу его из строя и протечке аккумулятора.

Не подключайте зарядное устройство к телефону, если в нем нет батареи. Перед тем как извлечь батарею, убедитесь, что аппарат выключен; в противном случае вы можете потерять данные, хранящиеся в нем.

Во время зарядки телефон следует поместить в хорошо проветриваемое помещение, подальше от легковоспламеняющихся и взрывоопасных объектов.

Телефон, аккумулятор и зарядное устройство - водопроницаемые предметы. Не пользуйтесь устройствами в дождь и в помещениях с повышенной влажностью (ванных комнатах).

Для чистки телефона, аккумулятора и зарядного устройства используйте мягкую, сухую тряпку.

Не используйте для чистки алкоголь, спирт, бензин.

Грязь и пыль в розетке могут помешать нормальному процессу зарядки ввиду плохого контакта или потери соединения. Не забывайте протирать устройство от пыли.

Избегайте контактов телефона с водой. Если же это произошло, Вам следует немедленно извлечь батарею из телефона и связаться с поставщиком.

Не используйте телефон в среде со слишком низкой или слишком высокой температурами, никогда не оставляйте телефон под прямыми солнечными лучами или в помещении с повышенной влажностью. Наиболее приемлемая температура ОС-40С. Телефон следует использовать на высоте не более 2.000м.

Не следует использовать влажные ткани или ткани с сильнодействующими средствами для чистки мобильного телефона.

Телефон оснащен опциями аудио и видео записи, которые следует использовать в соответствии с законодательством.

Держите телефон в недоступном для детей месте. Не кидайте мобильный телефон, поскольку подобное обращение может привести к выходу его из строя.

Пожалуйста, не выбрасывайте батареи вместе с обычным мусором.

### **1.2.Безопасность**

Прежде чем совершить вызов или ответить на звонок, ознакомьтесь с местными законами об использовании беспроводных мобильных телефонов и учтите их при практическом использовании.

#### **1.2.1.Безопасность дорожного движения**

Необходимо обеспечивать безопасность дорожного движения. Не пользуйтесь мобильным телефоном во время вождения. Остановитесь или припаркуйте машину, прежде чем воспользоваться те-<br>лефоном.

#### **1.2.2.Режим полета**

Пожалуйста, выключайте мобильный телефон во время взлета, набора высоты, снижения, посадки и руления, чтобы защитить навигационную систему самолета от помех. Использование мобильного телефона на борту самолета допускается с разрешения экипажа в соответствии с правилами безопасности.

#### **1.2.3.Экологическая безопасность**

Не пользуйтесь мобильным телефоном вблизи с электронным оборудованием. Помехи радиоволн могут привести к неправильной работе электронного оборудования и другим проблемам. Мобиль-<br>ный телефон может создавать помехи работе медицинских устройств, таких как слуховые аппараты и кардиостимуляторы.

Не используйте телефон в потенциально опасной обстановке. Пожалуйста, соблюдайте ограничения по использованию беспроводных устройств.

### **1.3.Правила эксплуатации батареи**

Пожалуйста, используйте аккумулятор должным образом. Не разбирайте и не допускайте короткого замыкания батареи. Следите за чистотой металлических контактов аккумулятора.

Общий температурный режим: -10 С ~ +55 С.

Длительность работы батареи зависит от условий использования и окружающей среды.

Функция самозащиты батареи автоматически выключает телефон, когда он находится в экстремальных условиях. В этом случае извлеките аккумулятор из телефона, установите его вновь и включите аппарат.

Не допускайте замыкания положительного (+) и отрицательного (-) терминалов. При контакте терминалов может произойти повреждение батареи ввиду выделяемого тепла.

При странном запахе, исходящем от батареи, немедленно поместите ее в безопасное место, подальше от открытого огня.

Не оставляйте и не храните батарею в автомобиле в жаркую погоду, под солнечными лучами. Это может привести к утечке и перегреву аккумулятора, что в свою очередь, сокращает срок службы батареи.

Не кидайте батарею в огонь.

Использование поврежденной батареи может привести к серьезным травмам. Не глотать!

# **1.4.Заряд батареи**

Заряжайте аккумулятор после длительного неиспользования для продления срока службы аккумулятора.

Не производите зарядку более 24 часов подряд, перегрев может привести к повреждению батареи.

Разряд батареи происходит наиболее активно в режиме вызова, при включенной подсветке и играх.

Длительное нахождение в режиме активного вызова сокращает заряд аккумулятора.

Батарея разряжается быстрее, если телефон находится вне зоны покрытия сети.

Продолжительность работы батареи зависит от уровня заряда, температуры, уверенности приема сигнала и подсветки.

# **1.5.Утилизация батареи**

Аккумуляторы содержат токсичные тяжелые металлы, такие как ртуть, кадмий и свинец. Неправильно утилизированные батареи приведут к загрязнению окружающей среды тяжелыми металлами.<br>Если батареи утилизируются вместе с бытовыми отходами, по истечении времени произойдет вы-<br>щелачивание тяжелых металлов в почву, грунт батареи необходимо подвергать утилизации в надлежащем порядке.

Не сжигайте аккумулятор! Тяжелые металлы проникнут в воздух и будут накапливаться в дыме и золе.

Утилизируйте батареи отдельно от бытовых отходов.

### **1.6.Правила эксплуатации зарядного устройства**

Для быстрой зарядки используйте зарядное устройство. До начала зарядки убедитесь в правильном положении батареи. Не вынимайте батарею из телефона во время зарядки.

Придерживайтесь использования указанных значений переменного тока. Неверное напряжение может привести к возгоранию, повреждению телефона и зарядного устройства.

Для лучших показателей в первый раз производите зарядку батареи не менее 12 часов. Это увеличит жизненный цикл батареи.

Если при полном уровне зарядки телефон остается подключенным к зарядному устройству, происходит автоматическое определение расхода батареи и ее подзарядка.

Не подпускайте детей к заряжающемуся устройству.

Не замыкайте зарядное устройство. Короткое замыкание приводит к электрическому шоку, появлению дыма и повреждению зарядки.

Не используйте зарядное устройство при видимых повреждениях кабеля во избежание пожара или электрического шока.

Время от времени протирайте пыль с розетки.

Не помещайте рядом с зарядным устройством контейнер с водой. При случайном попадании воды на зарядное устройство может произойти перегрев, утечка и повреждение аккумулятора.

При попадании воды или другой жидкости на зарядное устройство немедленно отключите его из розетки.

Не разбирайте и не изменяйте зарядное устройство.

Не заряжайте телефон в помещениях повышенной влажности, таких как ванная комната.

Не прикасайтесь к зарядному устройству, кабелю и розетке мокрыми руками во избежание электри-<br>ческого шока.

Не помещайте тяжелые предметы на кабель зарядного устройства.

Отключайте зарядное устройство из розетки перед уборкой.

При отключении от розетки зарядного устройства, потяните за зарядку. Не тяните кабель!

# **2. Конструкция телефона**

# **2.1.Внешний вид**

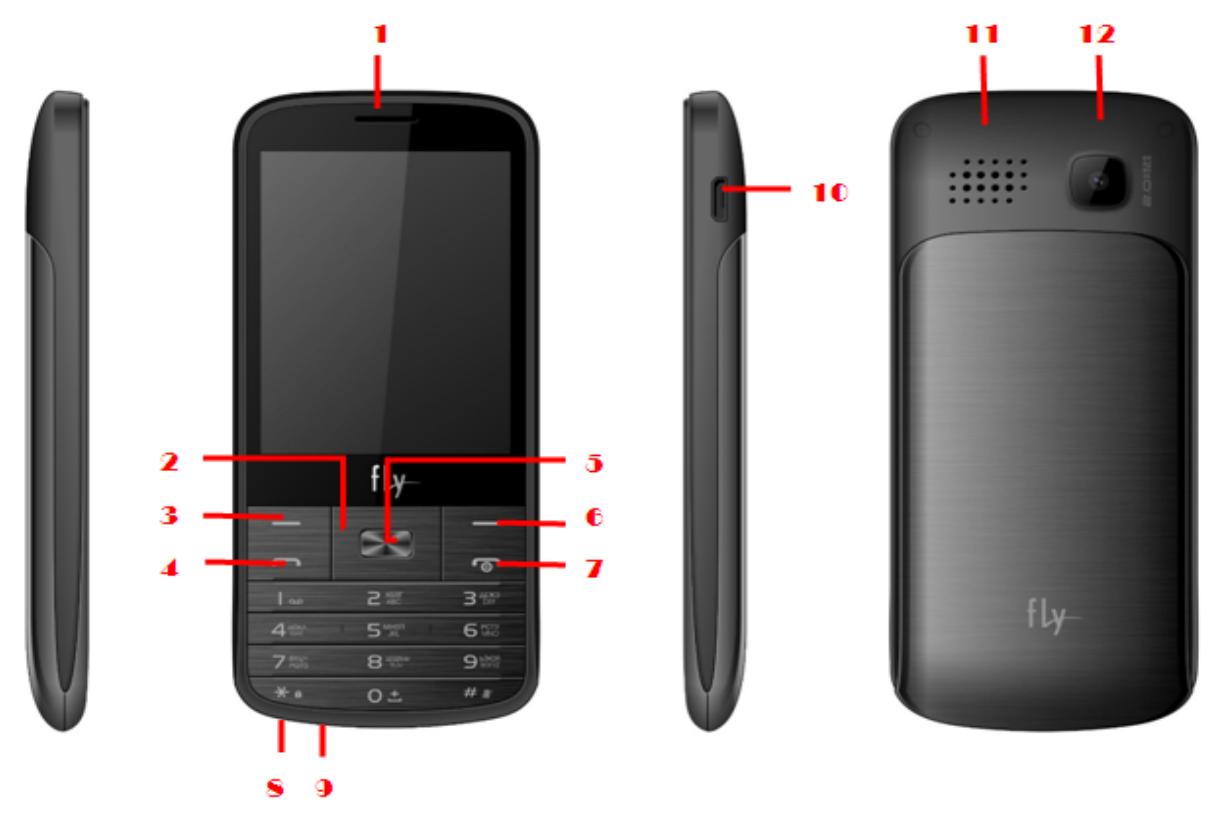

- 1. Разговорный динамик
- 2. Навигационные клавиши
- 3. Левая софт-клавиша
- 4. Клавиша вызова
- 5. Центральная клавиша
- 6. Правая софт-клавиша
- 7. Клавиша завершения вызова
- 8. Входдля наушников
- 9. Микрофон
- 10. USB-nopt
- 11. Полифонический динамик
- 12. Kamepa

# **2.2.Описание клавиш**

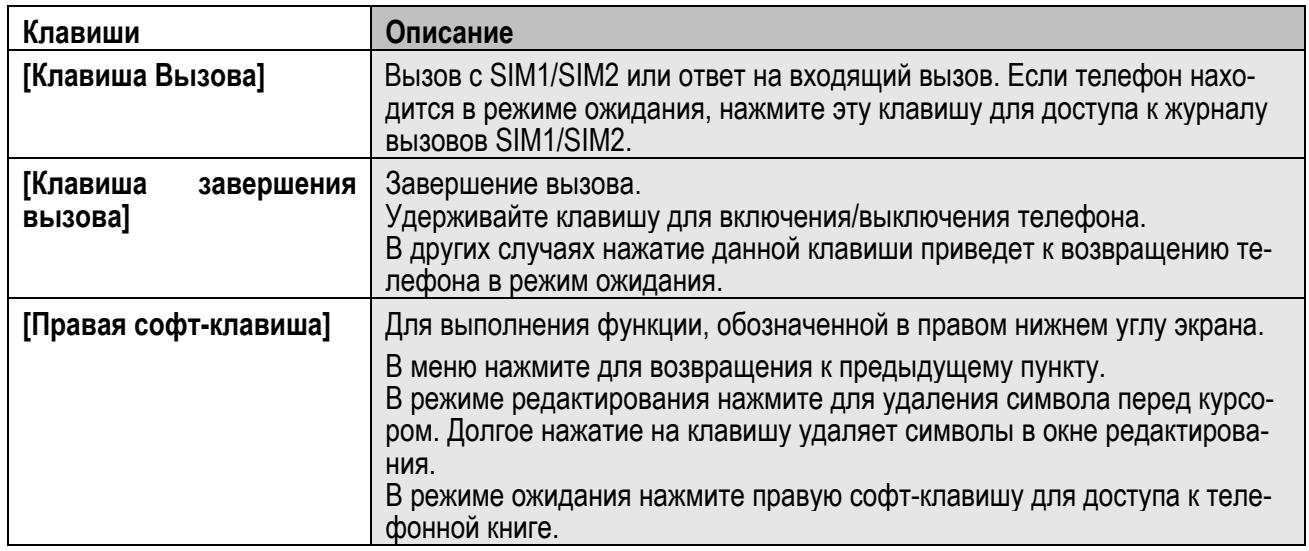

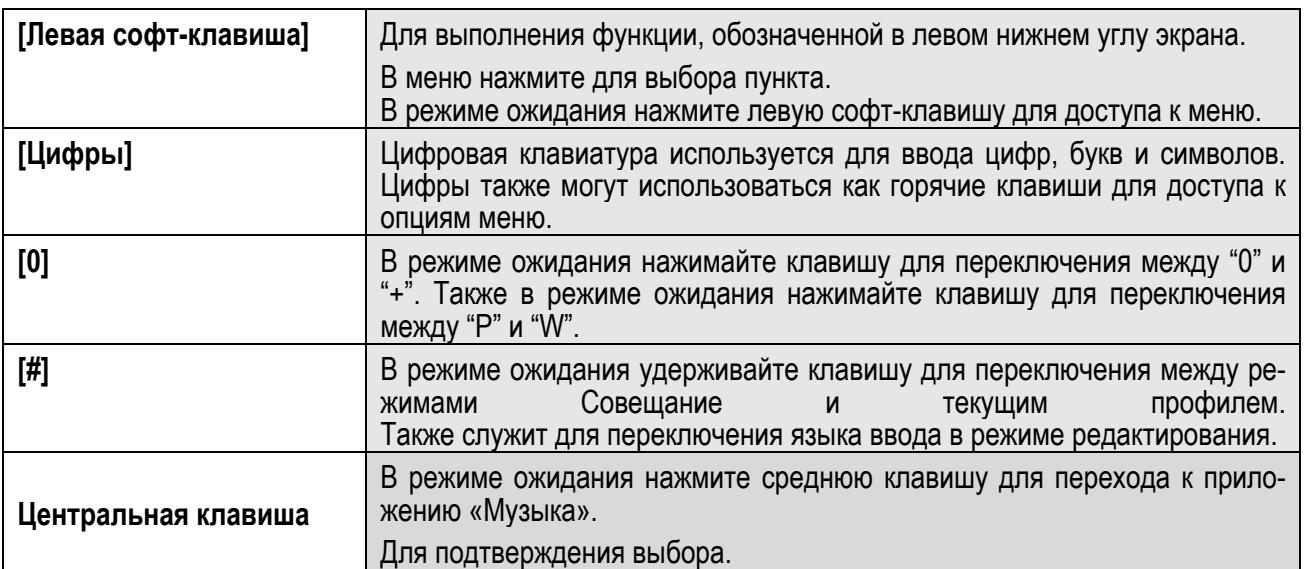

*Примечание:* Режим ожидания – режим, при котором телефон включен, но не используется для выполнения каких-либо функций.

### **2.3.Иконки статусной строки**

Для индикации режимов работы телефона, включенных функциях и приложениях, в верхней части дисплея выводится информация в виде значков.

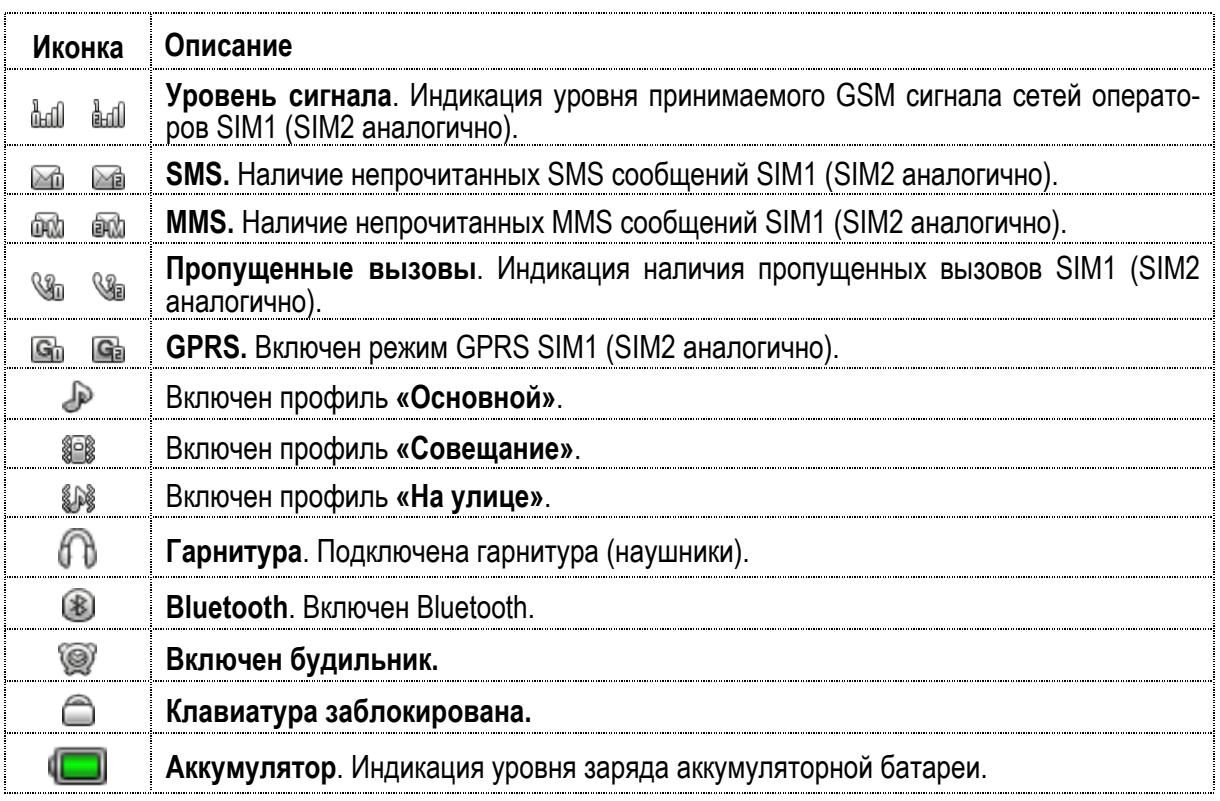

# **3. Подготовка к использованию**

# **3.1.Зарядка батареи**

Индикатор на экране телефона укажет вам на необходимость заряда батареи. При очень низком уровне заряда телефон выключается автоматически. Для того чтобы зарядить устройство:

Подключите к розетке зарядное устройство.

Подключите зарядное устройство к разъему мобильного телефона.

Подождите, пока батарея не зарядится полностью. Во время зарядки на экране появится анимация процесса зарядки телефона. Статичность картинки свидетельствует о завершении процесса заряд-<br>ки.

Отключите зарядное устройство от телефона. Отключите зарядное устройство от розетки.

### **3.2.Установка SIM и карты памяти**

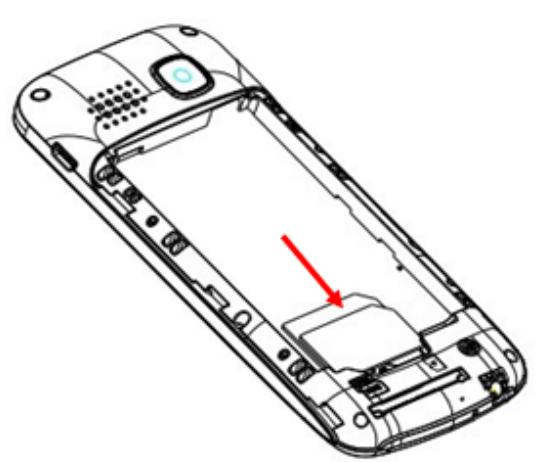

• Для открытия крышки аккумуляторного отсека потяните заднюю панель телефона вниз. Извлеките аккумулятор.

• Установку SIM-карт необходимо производить в предназначенные для них слоты.

Внимание! Только SIM1 поддерживает работу в сетях 3G.

• Установка карты памяти осуществляется в предназначенный для неё слот.

- Установите аккумулятор.
- Закройте крышкой аккумуляторный отсек и нажмите на неё до фиксации.
- Извлечение аккумулятора, SIM карт и карты памяти производится в обратном порядке.

Телефон позволяет использовать одновременно две SIM-карты (Модуль Идентификации Абонента) различных мобильных операторов стандарта GSM. На SIM-картах хранится информация, необхо- димая для подключения телефона <sup>к</sup> сетям операторов сотовой связи, личная информация, такая как PIN-код (Персональный Идентификационный Номер), записи телефонной книги, сообщения и другие услуги системы. **Внимание! Только SIM1 поддерживает работу в сети 3G.**

Избегайте деформации и царапания SIM-карты, не прикасайтесь к металлическим контактам, не подвергайте SIM-карту воздействию электрических, магнитных полей, пыли и влаги. При утере SIM-<br>карты незамедлительно свяжитесь с вашим сотовым оператором.

*Примечание*:

Будьте осторожны при извлечении и установке SIM-карты, избегайте повреждений.

Если SIM-карта не используется, храните ее в недоступном для детей месте.

Избегайте попадания на SIM-карту пыли и воды.

Перед установкой/извлечением SIM-карты убедитесь в том, что телефон выключен. Не извлекайте батарею при включенном телефоне, вы можете повредить память SIM.

*Примечание*: Если SIM-карта установлена только в слот SIM1, то работает только SIM1; если SIM установлена только в слот SIM2, то работает только SIM2. Если установлены обе SIM в слоты SIM1 и SIM2 соответственно, вы можете свободно выбирать оператора связи предустановленных SIMкарт.

*Примечание*: Во избежание травм храните SIM-карты в недоступных для детей местах!

Ввиду ограниченной памяти телефона для некоторых функций может потребоваться установка карты памяти.

*Примечание*: Карта памяти не входит в комплект поставки и продается отдельно. Во избежание травм храните карту памяти в недоступных для детей местах!

# **3.3.Блокировка телефона**

Блокировка телефона позволяет предотвратить несанкционированное пользование телефоном. Ес-<br>ли функция блокировки телефона включена, при включении телефона или в спящем режиме будет<br>запрашиваться пароль блокировки. Для тог клавишу Разблокировать, а потом – клавишу \*. Настроить время блокировки экрана можно в Настройках –Стандартные- Дисплей – Автоблокировка клав-ры.

После успешной разблокировки SIM телефон начнет автоматический поиск доступной сети (процесс поиска отображается на экране). При установлении соединения имя оператора будет отображено в нижней правой части текстовой и графической области.

*Примечание*: Если на экране вы видите надпись "Экстренные вызовы", это означает, что вы находитесь вне сети покрытия, либо ваша карта не прошла авторизацию; однако вы по-прежнему можете совершать экстренные вызовы в зависимости от уровня сигнала.

# **4. Меню**

Для доступа к меню нажмите левую софт-клавишу. Выбор пункта меню осуществляется центральной клавишей.

### *Примечание*:

Если из двух SIM в телефоне только одна является действительной, будет отображаться соответствующее меню SIM1/2.

### **Главное меню:**

- 1. Тел. книга
- 2. Сообщения
- 3. Вызовы
- 4. Диспетчер соединений
- 5. Fly магазин
- 6. Мои файлы
- 7. Приложения
- 8. Музыка
- 9. Мультимедиа
- 10. Органайзер
- 11. Профили
- 12. Настройки

# **5. Входящие / исходящие вызовы**

При появлении на дисплее телефона имени оператора вы можете совершать или принимать вызо-<br>вы. Индикатор в верхнем левом углу экрана отображает уровень приема сигнала.

На качество вызова влияет уровень помех.

# **5.1.Вызовы в домашней сети**

Введите телефонный номер и нажмите клавишу Вызова SIM1/2. Для изменения номера нажмите иконку Удалить в правом нижнем углу экрана, чтобы очистить номер. Во время набора номера на экране появится анимация вызова. Информация о вызове отобразится после его завершения.

Осуществление вызова в домашней сети:

+7 (Код города/мобильного оператора) (телефонный номер абонента) (Вызов)

# **5.2.Набор добавочного номера или фиксированной линии**

Фиксированный набор – это список номеров, защищенных PIN2. При включении функции пользователь может совершать вызовы только на номера из списка. Ограничения не затрагивают входящие вызовы и SMS. Некоторые добавочные либо фиксированные номера требуют дополнительных действий: наберите номер, удерживайте и нажмите клавишу 0 до появления на экране символа "P", затем наберите добавочный номер.

Набор добавочного номера или фиксированной линии осуществляется в следующем порядке:

+7 (Код города/мобильного оператора) (телефонный номер абонента) P (Добавочный номер) Вызов

### **5.3.Международные вызовы**

Для совершения международного вызова удерживайте клавишу 0 до появления символа "+", который позволит вам совершить вызов из любой страны, даже если вы не знаете местный международный код доступа.

Совершение вызова производится в следующем порядке:

(+) (Код страны) (код города/мобильного оператора) (телефонный номер абонента) (Вызов)

После ввода начального символа, введите код страны и полный телефонный номер. Каждой стране присвоен отдельный код: Германия - 49, Великобритания - 44, Швеция - 46, Индия - 91 и т.д.

Цифра "0" перед кодом города опускается.

### **5.4.Набор номера из журнала вызовов**

Каждый номер исходящего и входящего вызова сохраняется в журнале вызовов. В телефоне отобра-<br>жаются списки вызовов по категориям: все, исходящие, пропущенные и входящие. Если журнал вызо-<br>вов полон, старые номера автомати

В режиме ожидания нажмите клавишу Меню, затем зайдите в Вызовы- Журнал для просмотра журнала вызовов.

Любой телефонный номер в списке набирается посредством нажатия клавиши Вызов SIM1/2. Нажмите левую экранную клавишу для вызова меню опций.

# **5.5.Экстренные вызовы**

Вне зависимости от уровня приема сети (индикатор которого находится в верхнем левом углу экрана), вы всегда можете воспользоваться услугой экстренных вызовов. Если ваш оператор не предоставляет роуминговых услуг в вашей области, на экране телефона появится надпись "Экстренные вызовы". Если вы находитесь в зоне покрытия сети, экстренные вызовы могут быть осуществлены при отсутствии SIM в телефоне. Для добавления услуг роуминга обратитесь к своему оператору сотовой связи.

# **5.6.Прием вызова**

При входящем вызове телефон издает звуковой сигнал и/или вибрирует. Если номер телефона, с которого осуществляется входящий вызов, записан в телефонной книге, то дисплее будет отображаться имя абонента, которому соответствует данный телефонный номер. Если соответствия номера входящего звонка не найдено, то будет отображаться только номер телефона. Индикация номера или имени абонента возможна при наличии услуги определителя номера. Прием входящего вызова осуществляется однократным нажатием кнопки Вызова. При подключенной гарнитуре используйте клавишу на гарнитуре для приема вызова. Услуги определитель и анти определитель номера предоставляет сотовый оператор.

*Примечание*: Для ответа на входящий вызов функции переадресации и запрета вызовов должны быть отключены.

# **5.7.H-Free/H-Held**

При вождении для ответа на вызов активируйте функцию «hands free», звук будет исходить из внешнего динамика телефона. Во время вызова нажмите центральную софт-клавишу для выбора режима "H-Free" и включения динамика. Для выхода из режима нажмите центральную софт-клавишу "H-Held".

*Примечание*: Звук из внешнего динамика может быть слишком громким. Держите телефон подальше от уха.

### **5.8.Ожидание вызова**

Во время активного вызова вы можете ответить на другой входящий вызов при условии, что данный сервис поддерживается оператором и активирована функция ожидания вызова. Вы будете информи-<br>рованы о входящем вызове сигналом уведомления.

# **5.9.Журнал вызовов**

В журнале вызовов хранятся списки исходящих, входящих и пропущенных вызовов.

# **5.10. Опции вызовов**

При установленном соединении нажмите левую софт-клавишу "Опции" для входа в меню опций вызо-<br>вов или центральную софт-клавишу "Н-Free" для включения динамика. При включенном режиме дина-<br>мика нажатие центральной софт-клав просмотра в режиме вызова. Функции ожидания, удержания вызова и конференц-вызова должны под-<br>держиваться оператором услуг, обратитесь к провайдеру за подробной информацией.

В меню опций доступны следующие функции:

### **Новый вызов**

Осуществление нового вызова во время текущего активного вызова.

### **Завершить вызов**

Завершение текущего вызова. Нажмите клавишу завершения вызова для того, чтобы закончить разговор, - произойдет переход в режим ожидания. Если ранее было выбрано Удержание вызова, нажатие клавиши приведет к возвращению к вызову на удержании.

### **Удержать**

Удержание текущего вызова. С помощью этой функции можно временно приостановить разговор и сделать или принять другой вызов, не теряя при этом, соединения с первым абонентом.

#### **Начать запись**

Функция диктофона позволяет осуществить запись текущего вызова.

### **Выкл. звук**

Вы можете отключить микрофон, чтобы собеседник вас не слышал.

#### **Громкость**

Регулировка громкости звука во время активного вызова и в процессе разговора.

#### **Телефонная книга**

Позволяет, не прерывая разговора, быстро перейти в меню режима телефонной книги.

#### **Журнал вызовов**

Меню журнала вызовов.

### **Сообщения**

Меню сообщений. Позволяет, не прерывая разговора, быстро перейти в меню режима Сообщения. При этом во время разговора возможна отправка SMS и MMS сообщений.

# **6. Телефонная книга**

В телефонной книге хранятся номера телефонов и контакты, которые могут быть сохранены как в памяти SIM-карты, так и в памяти телефона. Память телефона поддерживает до 1000 номеров, память SIM зависит от оператора сети. Слева от контактов находятся иконки "1" или "2", которые означают ме- сто сохранения контакта - SIM1 или SIM2.

# **6.1.Опции телефонной книги**

Нажмите соответствующую букву на клавиатуре для поиска контакта по имени. Введите первую букву контакта для поиска номеров. В отображаемом списке выберите необходимый контакт.

Нажмите Назад для возвращения в список контактов. Для данного списка доступны следующие опции:

Новый контакт: сохранить контакт в телефонную книгу.

Фильтр: сортировка контактов.

Новое сообщение: отправить SMS/MMS.

Вызов: вызов контакта.

Изменить: внести изменения в данные о контакте

Удалить: удалить контакт.

Копировать: копировать контакт с телефона на SIM и наоборот.

Переместить: переместить контакт на телефон или на SIM

Отправить мою vCard: отправить данные о контакте по SMS, MMS или Bluetooth

В черный список: добавить выбранный контакт в черный список, тогда он не сможет вам дозвониться.

Дополнительно: дополнительные настройки телефонной книги – отправка SMS, vCard сразу на не-<br>сколько номеров, удаление нескольких контактов.

Резервная копия: Импорт/Экспорт телефонной книги, Vcard

Настройки: настройки быстрого вызова, спец. номера, просмотр статуса памяти, опции копирования, перемещения, удаления контактов.

# **7. Сообщения**

SMS - это услуга, предоставляемая оператором сети, используемая для отправки и получения коротких текстовых сообщений.

Вы можете отправлять и получать сообщения с обеих SIM. Сперва SMS-сообщение отправляется в SMS-центр, а затем получателю (GSM пользователю). Если пользователь не в сети, или на данный момент он не может получать SMS (например, в телефоне недостаточно памяти), SMS будет временно сохранено. Время, в течение которого сообщение будет храниться, зависит от настроек отправителя и от оператора.

Данная функция позволяет отправлять и получать пакеты сообщений, что в свою очередь определяет стоимость SMS. Для получения дополнительной информации, обратитесь к поставщику услуг.

Когда в телефоне недостаточно места для SMS, вы увидите мигающую иконку SMS в статусной строке телефона. Это может повлиять на получение SMS сообщений. Удалите часть сообщений, чтобы освободить память в телефоне.

Когда SMS дойдет до адресата, вы услышите звуковое оповещение (функция должна быть включена).

*Примечание*: Во время отправки сообщения на экране будет отображаться "Отправка сообщения". Оно говорит о том, что сообщение было отправлено в SMS-центр, но это не значит, что сообщение дошло до конечного получателя. Для получения дополнительной информации обратитесь к поставщику услуг.

# **7.1. Новое сообщение**

# **7.1.1. SMS**

Текстовое сообщение ограничено 160 английскими символами и 70 русскими символами. Если размер сообщения превышает указанное количество знаков, оно разбивается на несколько коротких сообщений.

Иконка в режиме ожидания сигнализирует о полученном и непрочитанном сообщении. Вы можете полнена, получение новых сообщений невозможно. Для того, чтобы получать новые сообщения осво-<br>бодите память путем удаления старых/ненужных SMS.

В режиме редактирования сообщения нажмите левую софт-клавишу для доступа к следующим опциям:

Отправить: добавить номер или добавить получателя из телефонной книги. Вы можете добавить несколько получателей.

Символы: выбрать один из предложенных символов.

Метод ввода: выбрать один из предложенных методов ввода символов

Язык ввода: выбрать язык ввода текста

Шаблон: добавить готовый текст.

Дополнительно:

Добавить номер: добавить информацию о номере контакта в сообщение.

Добавить имя: добавить информацию о контакте в сообщение.

Добавить закладку: добавить ссылку в сообщение

Сохранить: сохранение сообщения в черновики на SIM1 или SIM2.

# **7.1.2.MMS**

В MMS-сообщение вы можете добавлять текст, изображения, аудио и видео. Для отправки мультиме-<br>дийных сообщений вам необходимо настроить параметры отправки MMS. Данные настройки предо-<br>ставляются оператором сотовых услуг. допустимые значения, вы увидите предупреждающее сообщение.

Копирование, обновление, отправка и пересылка мультимедийных объектов, защищенных правами на собственность, запрещено.

# **7.2.Черновики**

Выберите сообщение из папки Черновики, нажмите левую клавишу для вызова меню: Просмотр, Изме-<br>нить, Удалить, Удалить все, Удалить несколько.

# **7.3.ИС-сообщения**

ИС-сообщения - это информационные сообщения, которые отправляет вам оператор, в них может содержаться информация о погоде, пробках и т.д. В телефонах с двумя SIM, вы можете настроить получение ИС-сообщений для SIM1 и SIM2. Сообщения отображаются на экране сразу после получения. За более подробной информацией обратитесь к оператору сотовой связи.

В опциях ИС-сообщений доступны следующие функции.

Режим получения: включить/выключить функцию.

Настройки канала: выбор, добавление, изменение или удаление канала.

Языки: выбор языка сообщений.

Читать: чтение ИС-сообщений.

# **7.4.Шаблоны**

Здесь находятся шаблоны сообщений, т.е. готовые текстовые фразы, доступные для вставки в отправляемое сообщение. Вы можете добавить новый шаблон, изменить имеющиеся или удалить их. Для MMS доступны эти же опции.

# **7.5.Настройки**

### **7.5.1.SMS**

Настройки параметров SMS для SIM1 и SIM2.

Адрес сервисного центра: настройка адреса СЦ. Для отправки SMS, вам необходимо ввести номер SMS-центра.

*Примечание*: Номер SMS-центра предоставляется оператором.

Срок действия: если сообщение не может быть доставлено с центра сообщений ввиду некоторых причин (напр., телефон выключен), то оно будет храниться в центре в течение определенного установленного промежутка времени, в течение которого будут повторяться попытки отправки.

Тип сообщения: выбор типа отправляемого сообщения

Отчет о доставке: включить/выключить отчет о статусе доставки сообщения.

Путь ответа: Вкл./ Выкл. опцию отправки сообщений через SMS-центры операторов тех абонентов, кому вы посылаете сообщение

Предпочт. соединение: выбор соединения для отправки-GSM, только GSM, GPRS.

Голосовая почта: Сервер голосовой почты предоставляется оператором связи. Благодаря голосовой почте вы не пропустите ни одного вызова. В режиме ожидания нажмите клавишу 1.

Прослушать: при успешном соединении с сервером вы можете прослушать оставленные вам голосовые сообщения.

Изменить: настройка сервера голосовой почты, имени и адреса.

15

Нажмите на второе поле Статус памяти, чтобы посмотреть, сколько доступно памяти для хранения сообшений.

Счетчик SMS-сообщений: просмотр статистики, сколько отправлено и сколько получено сообщений.

Сохранять переданные: включить/выключить функцию сохранения отправленных сообщений.

Место сохранения: место сохранения сообщений.

Черный список SMS: если вы внесете какой-либо номер в данный список, то этот контакт не сможет присылать вам сообщения.

Резервн. копия SMS: сделать запасную копию сообщений на карте памяти.

### 7.5.2 MMS

Настройка параметров MMS.

Адрес сервисного центра: настройка адреса СЦ. Для отправки MMS, вам необходимо ввести номер MMS-центра.

*Примечание:* Номер MMS-центра предоставляется оператором.

Создание: выбор времени слайда, режима создания, вкл./ выкл. автоподписи и настройка подписи

Отправка: настройка параметров отправки.

Получение: настройка параметров получения: немедленно, с отсрочкой или отклонять в домашней сети: роуминг как в домашней сети. немедленно или с отсрочкой, фильтры: разрешить/отклонять анонимные и рекламу, отправка отчета о прочтении и отчета о доставке.

Место сохранения: настройка предпочтительного места сохранения.

Статус памяти: просмотр состояния памяти.

### 7.5.3. ИС-сообщения

Статус: включить/выключить функцию.

Выбор языка: выбор поддерживаемых языков сообщений.

Включить загрузку: включить загрузку сообщение по запросу, автоматически или выключить.

### 7.5.4. Диалоги

Режим диалога – это режим, при котором входящие, отправленные и исходящие сообщения отображаются в одно окне в виде диалога. Вы можете включить или выключить данную функцию. **B**ызовы

# 7.6. Журнал

Для номеров из списков доступны следующие опции: детали, вызов, новое сообщение, новый контакт, в черный список, удалить, удалить все, отметить.

Все вызовы

В данном меню вы можете посмотреть сразу все вызовы, которые есть в Журнале вызовов.

Исходящие

В данном меню вы можете посмотреть исходящие вызовы.

Входящие

В данном меню вы можете посмотреть входящие вызовы.

### 7.7. Настройки вызовов

### 7.7.1. Вызовы SIM1/SIM2

#### Мой номер

Может задаваться сетью, скрыть ID или отобразить ID.

#### Ожидание вызова

Вы можете включить или выключить данную функцию. Удержание вызова не возможно, пока данная функция не активирована. Функция должна поддерживаться сетью.

### Переадресация

Данная функция позволяет переадресовывать входящий вызов на другой телефонный номер.

Все голосовые вызовы: все голосовые вызовы будут переадресованы (включить/выключить/запрос).

Если нет сети: если телефон выключен или находится вне зоны действия сети, вызов автоматически переадресовывается на другой номер (включить/выключить/запрос).

Если нет ответа: если вы не отвечаете на входящий вызов, он будет переадресован на установленный телефонный номер (включить/выключить/запрос). Здесь возможно также установить таймер.

Если номер занят: если вы отвечаете по другому номеру, входящий вызов будет переадресован (включить/выключить/запрос).

Все данные: переадресация всех входящих вызовов на другой номер или голосовую почту (вклю-<br>чить/выключить/запрос).

Отменить переадресацию: отмена переадресации.

*Примечание.* Переадресация вызова – это сетевая услуга, активация или деактивация которой может быть выполнена с помощью команд GSM. Более подробную информацию вы можете уточнить у оператора сотовой связи.

Запрет вызовов

Исходящие: Все вызовы: вы можете запретить все исходящие вызовы.

Международные вызовы: вы можете запретить все международные вызовы.

Международные, кроме дом.сети: Когда вы находитесь за границей, вы можете совершать вызовы на местные номера или номера домашней сети.

Входящие:

Все вызовы: вы можете запретить все входящие вызовы.

В роуминге: вы можете запретить все вызовы, за исключением местных вызовов.

Отменить все: вы можете снять все запреты и совершать любые вызовы.

Изменить пароль: вы можете изменить пароль на заперт вызовов.

*Примечание*. Услуга запрет вызова – это также сетевая услуга, подробности уточняйте у оператора сотовой связи.

### **7.7.2.Дополнительно**

Доступны следующие опции:

Черный список: После того, как вы отправите абонента в черный список, вы больше не сможете принимать от него вызовы. Также вы можете включить отклонение вызовов от неизвестных номеров <sup>и</sup> про- смотреть список номеров из черного списка.

Повторный вызов: Вы можете включить или выключить данную функцию. Если первая попытка повторного набора будет неудачной, телефон совершит еще определенное количество вызовов.

Таймер разговора: на экране будет показана длина текущего вызова.

Предупреждающий сигнал: вы можете установить звуковой сигнал, который будет напоминать вам о времени разговора. Вы можете отключить данную функцию.

Автозавершение вызова: Вы можете включить или выключить данную функцию, и выбрать время от 1 до 9999 сек.

Отклонение по SMS: вы можете включить или выключить данную функцию. Если вы не можете разговаривать в данный момент, то после отклонения вызова абоненту будет отправлено SMS с просьбой перезвонить позже.

Автозапись разговора: выберите способ ответа на входящий звонок (любая клавише или автоматически).

Режим ответа: выберите удобный для вас режим ответа.

# **8. Диспетчер соединений**

# **8.1.Услуги**

# **8.1.1. Интернет**

Наслаждайтесь ресурсами интернета и находите любую интересующую вас информацию. До использования сервиса проконсультируйтесь с оператором сотовой связи.

Домашняя страница: просмотр домашней страницы.

Закладки: сохраненные страницы.

Ввод URL: введите новый адрес сайта или веб-страницы.

Последние страницы: журнал посещаемых сайтов.

Настройки: настройки режима соединения WAP.

Дом.страница: настройка адреса домашней страницы.

Профили: для изменения настроек профиля.

Опции браузера:

Очистить cookies: очистка файлов cookies.

Очистить информацию об авторизации

Очистить информацию: вы можете очистить личную информацию.

Настройки: вы можете настроить работу браузера (установить тайм-аут, включить/выключить кэш и cookies, выбрать режим отображения изображения).

Настройки безопасности: просмотр сертификатов.

### **8.1.2.Сервисы оператора**

Операторы сотовой сети предоставляют услуги по сервисам. Если ваша SIM-карта обладает поддержкой данной функции, в данном пункте отобразится меню оператора. Сервисы оператора зависят от оператора сотовой связи и могут отличаться у разных провайдеров. Если функция не работает, обратитесь к оператору.

# **8.2. Bluetooth**

Ваш сотовый телефон обладает поддержкой Bluetooth.

Статус: перед использованием Bluetooth, вам необходимо включить его. Когда функция Bluetooth включена и работает в фоновом режиме, увеличивается энергопотребление телефона. Рекомендуется выключать данную опцию, если она не используется.

Видимость: после включения данной опции, другие устройства, поддерживающие функцию Bluetooth, смогут видеть ваш телефон.

Мои устройства: после входа в меню вы увидите устройства, с которыми ранее осуществлялась связь по Bluetooth.

Поиск гарнитуры: с помощью этой функции вы можете увидеть все устройства, связанные с вашим мобильным телефоном и виды служебной связи. Вы можете отказаться от данной услуги связи.

Имя устройства: вы можете изменить имя своего телефона.

Дополнительно:

Аудио-канал: телефон/Bluetooth гарнитура.

Место сохранения: выбрать место сохранения файлов, передаваемых через Bluetooth.

Мой адрес: отображение адреса устройства.

### **8.3.Передача данных**

Выбор SIM, с которой будет осуществляться передача данных.

*Внимание!* Некоторые приложения могут запрашивать доступ к передаче данных, что влечет за собой дополнительные расходы согласно расценкам оператора.

# **8.4.Профили**

Выбор SIM профилей.

# **9. Fly магазин**

В магазине пользователю открывается каталог доступных услуг и развлечений. Для доступа к данной услуге вам необходимо установить карту памяти в телефон.

# **10. Мои файлы**

При входе в меню Мои файлы вы увидите два подпункта: телефон и карта памяти. При выборе одного из них отобразится информация об общем доступном и свободном месте.

# **10.1. Телефон**

При выборе телефона нажмите левую экранную клавишу для доступа к Опциям:

Открыть: открыть папку и отобразить список файлов.

Удалить все файлы: удалить все файлы с памяти телефона.

Информация: информация о статусе памяти телефона

*Примечание*: После удаления файлов все данные, сохраненные на телефоне, будут навсегда утеряны.

Выберите папку и нажмите левую клавишу для доступа к функциям:

Открыть: открыть папку для отображения списка файлов.

Создать папку: создание новой папки.

Переименовать: переименовать выбранную папку.

Удалить: удалить выбранную папку.

Сортировать: сортировка папки.

Выберите файл в папке и нажмите левую клавишу для доступа к функциям:

Просмотр: просмотр изображений.

Воспроизвести: воспроизведение видео и аудио файлов.

Данные изображения: отображение сведений об изображении.

Создать папку: создать новую папку.

Использовать как: установить аудиофайл на рингтон.

Отправить: отправить через MMS или Bluetooth.

Информация: отображение сведений о файле.

Переименовать: изменить имя выбранного файла.

Копировать: копировать файл в папку.

Переместить: переместить файл в папку.

Удалить: удалить выбранный файл.

Удалить все файлы: удалить все файлы в папке.

Сортировать: сортировка файлов текущей папки.

# **10.2. Карта памяти**

Если в телефоне установлена карта памяти, выберите данный пункт меню и нажмите левую клавишу для доступа к опциям:

Открыть: открыть папку для отображения списка файлов.

Удалить все файлы: удалить все файлы с карты памяти.

Переименовать: переименовать выбранную папку.

Информация: отображение сведений о файле.

*Примечание*: После удаления файлов все данные, сохраненные на карте памяти, будут навсегда уте-<br>ряны.

См. пункт Телефон для информации о действиях с папками и файлами.

Примечание: Телефон поддерживает стандарт USB2.0, При операционной системе Windows2000 или Windows XP и выше, распознание USB происходит автоматически и дополнительная установка драйверов не требуется.

#### $11<sub>1</sub>$ Приложения

# 11.1. Фанбокс

В меню Приложения перейдите в Фанбокс для доступа к сервису платных рассылок. Выберите интересующий вас канал и подключите услугу. Внимание! Услуга SMS-рассылок является платной. Некоторые подписки недоступны для лиц, не достигших 18 лет.

# 11.2. Asphalt 6

Популярная игра гонки.

# 11.3. Assassin's Creed

Культовая игра в жанре action-adventure.

# 11.4. Opera mini

Компактный браузер, позволяющий получить доступ к интернету с мобильного телефона.

# 11.5. Java

В телефоне по умолчанию Java-платформа, и вы можете устанавливать и запускать Java-приложения на телефоне. Запуск приложения осушествляется нажатием клавиши Ок.

Для запуска приложения также необходимо настроить соответствующие параметры, поскольку многие Java-приложения запрашивают допуск к сети. За полными настройками обратитесь к оператору.

Настройки Java

Громкость: настройки от 1 до 7 и выключить.

Подсветка: включить/выключить.

Вибрация: включить/выключить.

Сеть Java: выбрать сеть из списка предложенных или установить автоматически.

Системная память: по умолчанию размер памяти составляет 1280000 байт.

#### $12.$ Музыка

Для того чтобы загружать музыку на телефон, установите карту памяти, выключите телефон, подсоедините устройство к компьютеру через USB кабель. После того, как компьютер опознает новое оборудование, произойдет подключение режима съемного диска. Загрузите выбранный файл в формате MP3 в папку "MyMusic" (не стоит загружать музыку в другие папки, напр. Аудио, Изображения или Фото, т.к. воспроизведение файла в данном случае будет невозможным).

Нажмите левую софт-клавишу для доступа к списку музыки:

Воспроизвести: воспроизведение аудио-файла.

Информация: сведения о файле.

Обновить список: обновление списка.

Настройки: настройки воспроизведения

Плейлист: выбор пути чтения аудиофайлов.

Автосоздание списка: включить/выключить.

Повтор: настройка режима повтора.

Случайный порядок: случайный порядок воспроизведения.

Фоновый режим: включить/выключить.

### Аудио эффект: настройка эквалайзера и выбор музыкальных эффектов

Нажатие центральной клавиши в режиме ожидания открывает Аудиоплеер. Повторное нажатие центральной клавиши начинает воспроизведение музыки. Переключение треков производится путем нажатия навигационных клавиш влево и вправо. Клавиша 1 регулирует повтор трека, а клавиша 2 – случайный порядок воспроизведения. Увеличение/уменьшение громкости происходит через кнопки \* и #.

# **13. Мультимедиа**

# **13.1. Камера**

Встроенная в телефон камера позволяет производить съемку при различных режимах освещения. Линза камеры расположена на задней крышке телефона, дисплей используется в качестве окна просмот-<br>ра. При загрузке фотографий на компьютер необходимо программное обеспечение для их просмотра.<br>Для переключения в режим фото/ви

Нажмите на экран, внизу появится полоса опций:

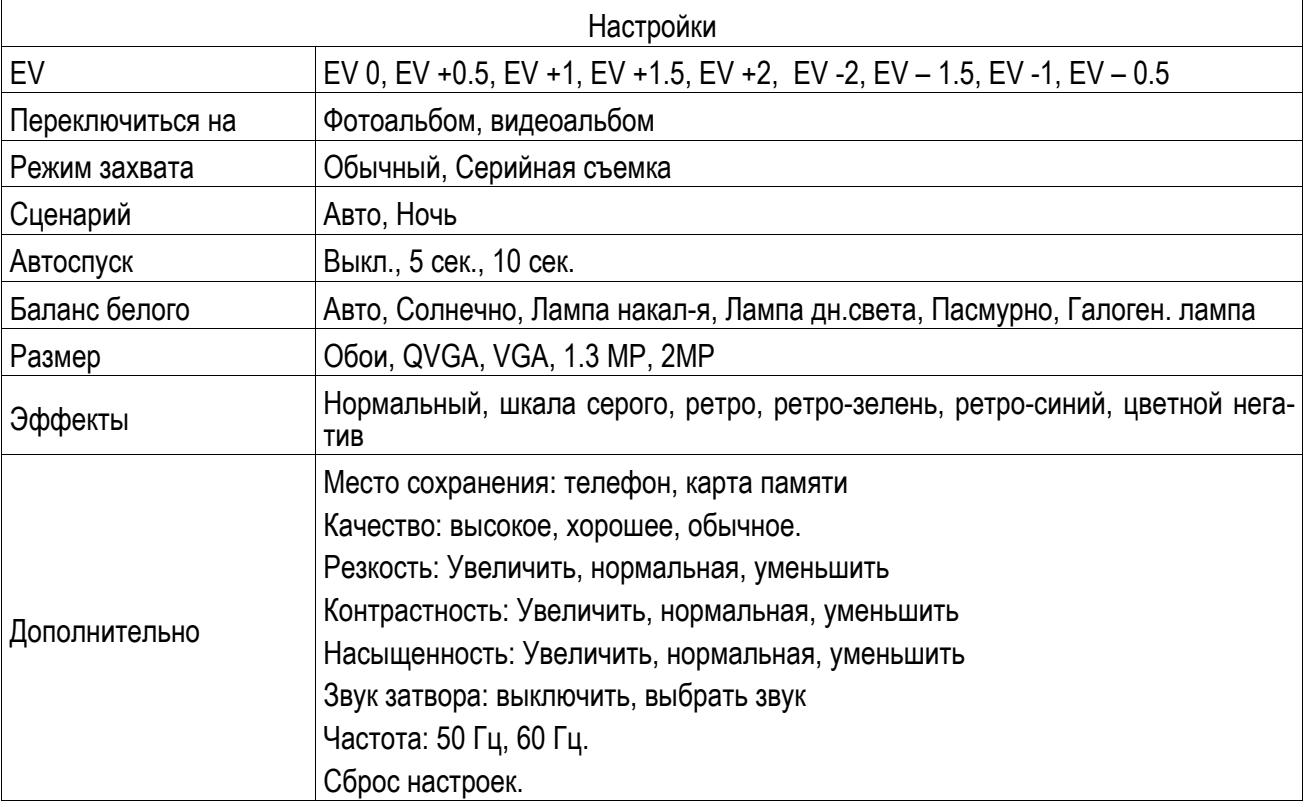

Нажмите центральную иконку для того, чтобы сделать снимок.

# **13.2. Фотоальбом**

В фотоальбоме хранятся снимки с фотокамеры. Выберите нужную фотографию из списка и нажмите левую софт-клавишу для доступа к Опциям:

Просмотр: просмотр выбранных изображений.

Режим просмотра: вид просмотра: список и картинки.

Отправить: отправить через MMS или Bluetooth.

Использовать: установка изображений в качестве фонового рисунка для домашнего экрана и для экра-<br>на блокировки.

Переименовать: опция переименования выбранного изображения.

Удалить: удаление выбранного изображения.

Сортировать: для удобного поиска вы можете сортировать изображения по имени, типу, времени создания, размеру.

Место сохранения: телефон или карты памяти.

Данные изображения: просмотр информации фотографии (название, разрешение, размер, время со-<br>здания).

# **13.3. Видеоальбом**

Видеоальбом предназначен для хранения видео файлов. Нажмите левую софт-клавишу для воспроизведения, обновления списка видео и их настроек. Нажмите клавишу завершения для выхода и возврата к списку.

В режиме просмотра списка видеозаписей нажмите левую софт-клавишу для доступа к опциям:

Воспроизвести: начать воспроизведение выбранной записи.

Отправить: передать файл по MMS или Bluetooth.

Переименовать: изменить имя видеозаписи.

Удалить: удалить выбранную видеозапись.

Сортировать: отсортировать видеозаписи по имени, типу, времени или размеру.

Место сохранения: выбрать место сохранения файлов (телефон или карта памяти).

# **13.4. Диктофон**

Нажмите левую софт-клавишу для доступа к опциям:

Новая запись: начать новую запись.

Список: отображение списка записей.

Настройки: настройка места сохранения и качества записей.

Выберите "Новую запись", чтобы начать запись. Во время записи на дисплее отображается текущее время. После записи нажмите левую клавишу для перехода в список, выберите файл и нажмите центральную клавишу для доступа к опциям:

Новая запись: создать новую запись.

Воспроизвести: воспроизведение записи.

Переименовать: изменить имя записи.

Удалить: удалить запись.

Список: отображение списка записей.

Настройки: настройка места сохранения и качества записи.

Использовать как: установить запись в качестве мелодии для входящего звонка.

Отправить: отправить запись через MMS или Bluetooth.

Функция Диктофона также доступна в режиме активного вызова.

# **13.5. FM- радио**

Для использования функции FM-радио вам необходимо подключить наушники в разъем, который находится на нижней стороне корпуса телефона. Наушники выполняют роль антенны FM-радио. Не допускайте их скручивания. Включите FM-радио, на экране отобразится частота канала, которую телефон нашел автоматически.

Нажимайте левую/правую навигационную клавишу для изменения частоты. При сохранении радиостанций в телефоне, вы можете выбрать частоту из списка или нажать клавишу, которая соответствует заданной частоте. Для начала прослушивания нажмите на центральную клавишу. Нажмите клавишу \*/# для регулировки громкости. Нажмите правую софт-клавишу для выхода, левую софт-клавишу для доступа к опциям:

Список каналов: Список текущих каналов. Вы можете изменять список, воспроизводить и удалять каналы.

Ручной режим: ручной ввод частоты канала

Автопоиск: поиск станций будет осуществляться автоматически.

Настройки: Настройки радио.

Запись: Запись текущей передачи.

Мои записи: Список записей.

# **14. Органайзер**

# **14.1. Калькулятор**

Доступны функции сложения, вычитания, умножения и деления.

Нажимайте цифровые и клавиши с символами на клавиатуре для ввода цифр, для ввода символов  $+$  $-\sqrt{x}$ ,  $\div$ " используйте навигационные клавиши.

Нажмите центральную клавишу "=" для получения результата.

Нажмите левую экранную клавишу, чтобы очистить информацию на экране. Когда все символы удалены, нажмите правую софт-клавишу для возвращения в предыдущее меню.

Нажмите клавишу Назад для выхода из калькулятора в режим ожидания.

# **14.2. E-book**

В данном приложении отображаются все книги, которые хранятся на карте памяти или в памяти телефона.

Нажмите левую софт клавишу, чтобы открыть меню настроек:

Размер шрифта: маленький средний большой.

Прокрутка: постранично, построчно.

Скорость: выберите скорость прокрутки от 1 до 5.

Место сохранения: телефон, карта памяти.

# **14.3. Календарь**

В календаре доступен просмотр по месяцам, неделям и дням. Вы можете создать событие для любой даты. Для этого надо нажать левую софт-клавишу Опции, выбрать Добавить задачу. Откроется экран создания. Там вы можете указать тему события, установить время <sup>и</sup> дату его начала, <sup>а</sup> также его за- вершение. По окончанию редактирования нажмите Опции - Сохранить или Назад для возврата на предыдущий экран без сохранения события.

Нажмите левую софт-клавишу для доступа к следующим опциям:

Просмотр: Выбор даты для отображения мероприятий.

Просмотр всех задач: отображение задач выбранного дня. Нажмите левую софт-клавишу для опций просмотра, добавления, изменения, поиска, удаления, отправки задачи и сохранения в файл.

Добавить задачу: добавление новой задачи на определенный день.

Удалить задачи: удалить задачу.

Просмотр даты: посмотреть конкретную дату

Просмотр по неделям/дням: режим просмотра календаря по неделям/дням.

Начало недели: выбрать день начала недели

# **14.4. Задачи**

Вы можете создавать задачи. В режиме создания новой задачи вы можете задать дату, время, тему, будильник, установить повтор, приоритет и ввести нужную информацию. Для готовой задачи доступны опции:

Просмотр: просмотр задачи.

Добавить: создать и сохранить новую задачу.

Изменить: изменить задачу.

Удалить: удалить задачу.

Удалить прошедшие: удалить прошедшие и ненужные задачи.

Удалить все: удалить все задачи.

Перейти к дате: перейти к определенной дате.

Просмотр незавершенных: просмотр будущих задач.

Отправить задачу: отправить задачу через SMS, MMS, Bluetooth.

Сохранить в файл: сохранить задачу на телефоне или карте памяти.

# **14.5. Будильник**

Вы можете настроить сигнал будильника, который будет активироваться в выбранное время, даже при выключенном телефоне. Нажмите левую софт-клавишу для доступа к:

Включить/Выключить: включение и выключение будильника осуществляется левой навигационной клавишей.

Время: настроить время сигнала.

Повтор: выбор режима повтора.

Сигнал будильника: выбор сигнала.

Звуки: выбор типа сигнала.

# **14.6. Мировое время**

Данная опция позволяет вам узнать время в любой части света. Если вы находитесь за пределами страны, вы можете изменить время на местное.

Нажмите левую/правую навигационную клавишу для просмотра даты и времени страны, расположенной на другой долготе. Имя страны отображается в верхней части экрана, а дата и время – под именем страны. В центре дисплея находится карта мира. Выберите страну, нажмите левую софт-клавишу для доступа к "Летнему времени для другого региона" (включить/выключить).

# **14.7. Заметки**

Можно создавать свои заметки. Нажмите левую софт клавишу для создания задачи.

Наведите курсор на задачу и нажмите левую софт клавишу для просмотра меню опций.

Доступны следующие опции:

Просмотр: просмотр созданной задачи.

Изменить: изменить созданную задачу.

Новая заметка: создать новую заметку.

Отметить несколько: отметить несколько заметок.

Удалить: удалить заметку.

# **15. Профили**

Данное меню позволяет настроить различные режимы оповещения вызовов и сообщений в зависимо-<br>сти от условий. Нажмите левую клавишу для доступа к меню профилей.

# **15.1. Общий**

Включить: сделать профилем по умолчанию.

Настройки: настройки звуков, типа звонка, звонка для входящего вызова SIM1/2, включения/выключения телефона, звука сообщений SIM1/2, звука и громкости клавиш, звука системного оповещения.

Сбросить: сброс к заводским настройкам.

# **15.2. Без звука**

Активировать беззвучный режим.

# **15.3. Совещание**

Активировать профиль «Совещание».

# **15.4. На улице**

Доступны 7 уровней звука, тип звонка - повторяющийся. См. Опции профиля Общий.

# **15.5. Энергосбережение**

Включить: включить профиль «Энергосбережение».

Настройки: настройки звуков, типа звонка, звонка для входящего вызова SIM1/2, включе-<br>ния/выключения телефона, звука сообщений SIM1/2, звука и громкости клавиш, звука системного опо-<br>вещения.

Сбросить: сброс к заводским настройкам.

Помощь: информация о профиле «Энергосбережение».

# **15.6. Мой профиль**

Вы можете изменять опции профиля в соответствии с вашими предпочтениями и переименовывать его.

Нажмите <Опции> для активации и изменения профиля.

*Примечание*: После подключения наушников, телефон автоматически переходит в режим «Наушники». При отключении гарнитуры телефон возвращается к установленному профилю.

# **16. Настройки**

Вы можете настроить работу телефона в соответствии с вашими предпочтениями.

# **16.1. Настройка Dual SIM**

Выбор режима Dual SIM, SIM1, SIM2

# **16.2. Стандартные**

Настройка параметров телефона.

### **16.2.1. Время и дата**

Настройка даты и времени:

Часовой пояс: выбор города из списка.

Настроить: настройка даты/времени, летнего времени для другого региона.

Формат: настройка формата даты/времени.

### **16.2.2. Таймер вкл./выкл.**

При установленном таймере телефон будет включаться/выключаться автоматически. Нажмите левую клавишу для выбора:

Включение/выключение телефона: выбор и настройки режима. Установите статус и время включения/выключения телефона, а затем нажмите Сохранить.

### **16.2.3. Язык**

Выберите предпочтительный язык меню телефона. В телефоне доступны английский, русский и украинский языки.

### **16.2.4. Методы вводы**

Выберите предпочтительный метод ввода текста: английский, русский или украинский.

### **16.2.5. Тип кодировки**

Выберите предпочтительный тип кодировки текста:ASCII, ISO-8859-5, Windows-1251, KOI8-R, UTF- 8.

### **16.2.6. Дисплей**

Настройка параметров дисплея в режиме ожидания:

Обои: настройка фонового рисунка на домашнем экране и на экране блокировки (стандартные или пользовательские).

Автоблокировка клав-ры: установить время, через которое будет блокироваться главный экран, или выключить блокировку.

Отобр. дату и время: Вкл./Выкл. отображение даты и времени на экране.

Показывать ярлыки: Вкл./Выкл. отображение ярлыков на главном экране в режиме ожидания.

Подсветка : установить яркость и время работы подсветки дисплея.

### **16.2.7. Мое меню**

В данном пункте вы можете выбрать ярлыки, которые будут отображаться на главном экране в режиме ожидания. Для выбора ярлыка нажмите нужную строчку и Включить. Максимальное число выбранных ярлыков – 4.

### **16.2.8. Режим полета**

Выбор работы телефона в обычном режиме или режиме полета. Режим полета - режим, при котором в телефоне отключается GSM-модуль, но при этом остаются доступными функции, не связанные <sup>с</sup> пере- дачей голоса или выходом <sup>в</sup> интернет.

# **16.3. Сеть**

### **16.3.1. Настройки SIM1**

Настройка режима выбора сети

#### **Выбор сети**

Новый поиск: поиск новой сети.

Выбрать сеть: поиск новой сети и отображение списка найденных сетей.

Режим: автоматически или вручную.

### **Настройки**

Настройка приоритета сетей.

### **16.3.2. Настройки SIM2**

См. Настройки SIM1.

### **16.4. Безопасность**

Данное меню позволяет защитить определенные функции телефона от несанкционированного использования. Вводимый пароль отображается в виде "\*". При вводе неверного символа нажмите правую софт-клавишу для его удаления. Вы можете изменять PIN1, PIN2 и пароль телефона.

### **16.4.1. Защита SIM1**

Блокировка PIN: вы можете включить или выключить SIM PIN. Если данная опция включена, то PIN-код придется вводить при каждой установке SIM-карты.

#### Изменить PIN/PIN2

Вы можете изменить пароль PIN или PIN2. Для этого введите верный старый пароль, затем дважды введите новый пароль.

### **16.4.2. Защита SIM2**

См. "Защита SIM1".

### **16.4.3. Защита телефона**

#### Блокировка телефона

Пароль телефона вводится каждый раз перед использованием телефона (если активирован). Пароль по умолчанию 0000.

#### Изменить пароль

Вы можете изменить пароль телефона. Для этого введите верный старый пароль, затем дважды введите новый пароль.

### **16.4.4. Личная защита**

Вы можете защитить паролем отдельные или все папки с личной информацией.

# **16.5. Сбросить настройки**

Введите пароль телефона (по умолчанию - 0000) и нажмите Ок для сброса телефона к заводским настройкам.

# **16.6. Эквалайзер**

Вы можете настроить качество проигрывания звука.

Включите эквалайзер и выберите режим: обычный, низкие частоты, танцы, классика, высокие частоты, вечеринка, поп, рок.

# **17. Официальная информация**

Все наименования установленных сторонних приложений являются зарегистрированными торговыми марками. Сервисы третьих лиц, установленные на устройстве, могут запрашивать доступ к личной информации. Возможна отправка служебных данных посредством мобильных сетей. Данная информация может использоваться для активации гарантии и лицензий на программное обеспечение. Внимательно изучите политику конфиденциальности сторонних приложений.

Телефон DS130 соответствует международным требованиям на уровень облучения в радиочастотном<br>диапазоне. Предельное значение удельного коэффициента поглощения (SAR) составляет 2,0 Вт/кг. Данные нормы допустимых границ безопасного облучения были разработаны независимой научно-<br>исследовательской организацией ICNIRP и исключают возможность нанесения угроз здоровью челове-<br>ка

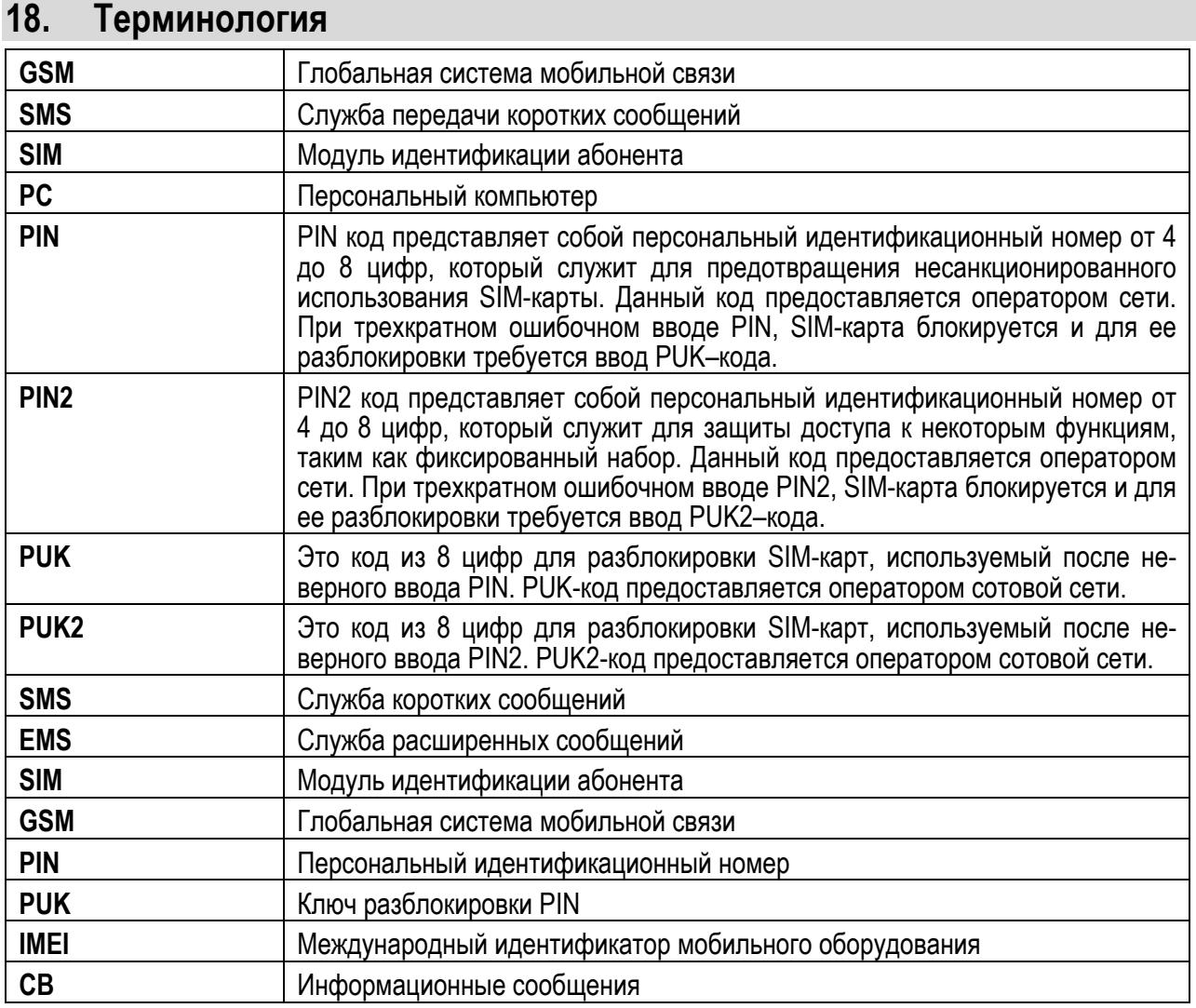

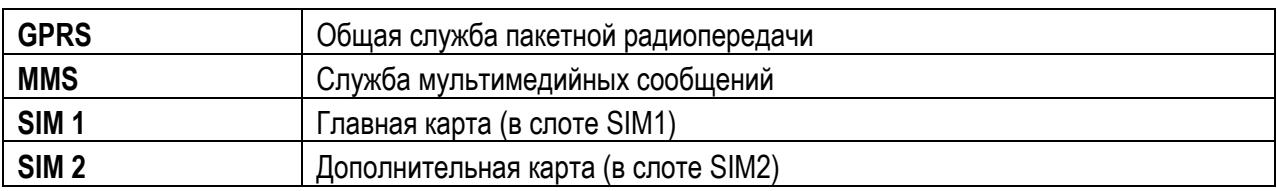

# **19. Решение проблем**

Ниже приведены возможные проблемы и способы их решения.

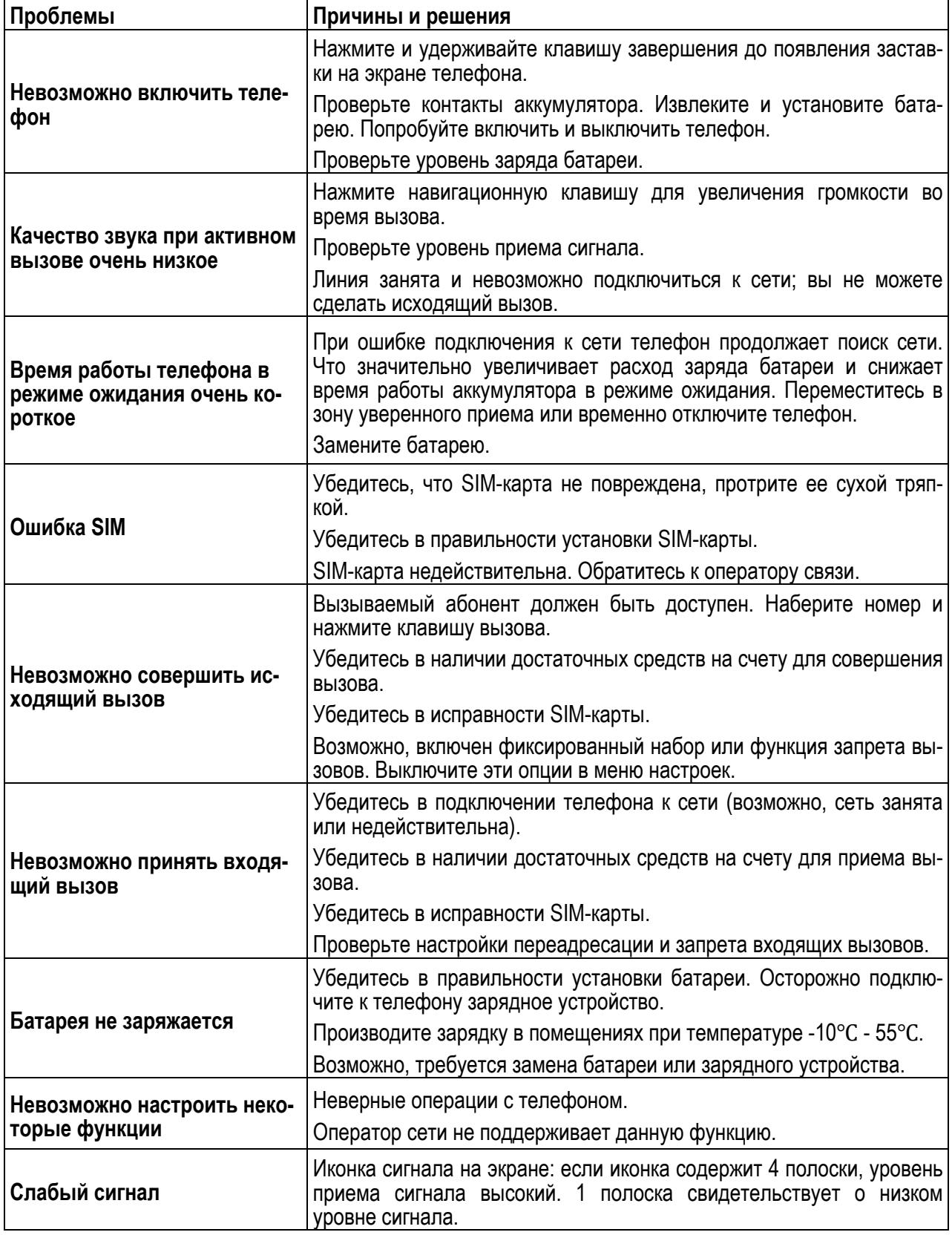

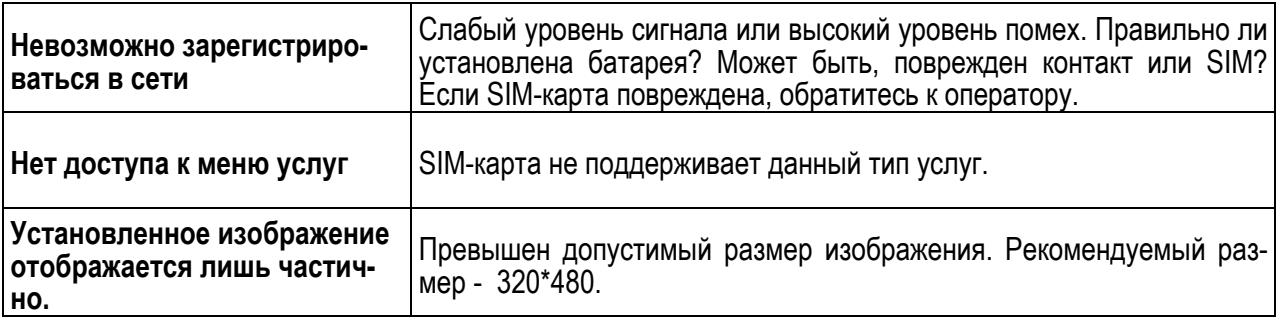